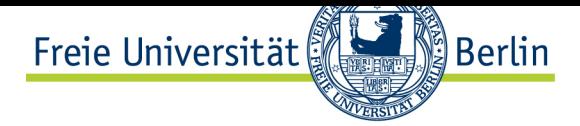

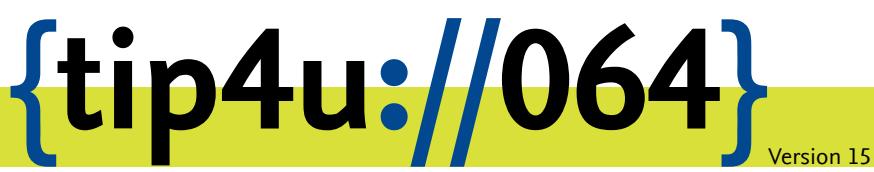

**Zentraleinrichtung für Datenverarbeitung (ZEDAT)** www.zedat.fu-berlin.de

# Das Portal der ZEDAT

Das ZEDAT-Portal ist der Einstiegspunkt für Nutzung und Konfiguration der persönlichen IT-Dienste an der Freien Universität Berlin.

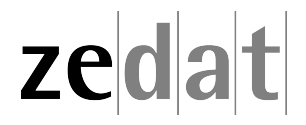

## Das Portal der ZEDAT

### **Einleitung**

Das ZEDAT-Portal bietet einen bequemen Zugang zur Steuerung von ZEDAT-Diensten und zur Nutzung diverser Webdienste. Diese werden von der ZEDAT und anderen Einrichtungen der Freien Universität bereitgestellt. Zur Nutzung des Portals mit den integrierten Diensten wird ein FU-Account benötigt, den Mitglieder der Hochschule von der ZEDAT erhalten können. Die Authentifizierung findet zentral am Identitätsprovider der FU statt. Dieser bietet ein sogenanntes "Single Sign-On". Das bedeutet, dass Sie nach der ersten erfolgreichen Anmeldung weitere Webdienste sofort ohne erneute Passwortabfrage nutzen können. Die Verbindungen sind verschlüsselt, so dass ein "Ablauschen" bei der Übertragung der Daten, insbesondere des Passwortes, nicht möglich ist. Allerdings sollten Sie bei Nutzung eines fremden Rechners sicher sein, dass dieser vertrauenswürdig ist und Ihre Eingaben, insbesondere Ihr Passwort, nicht mitgeschnitten werden können (Stichwort: Tastatursniffer). Sie erreichen das Portal unter:

https://portal.zedat.fu-berlin.de/

### **Login**

Falls Sie noch nicht am Single Sign-On der FU angemeldet sind, erscheint beim Aufruf des Portals die Login-Seite der FU, die zur Anmeldung mit Ihrem FU-Account (Eingabe von Benutzername und Passwort) auffordert.

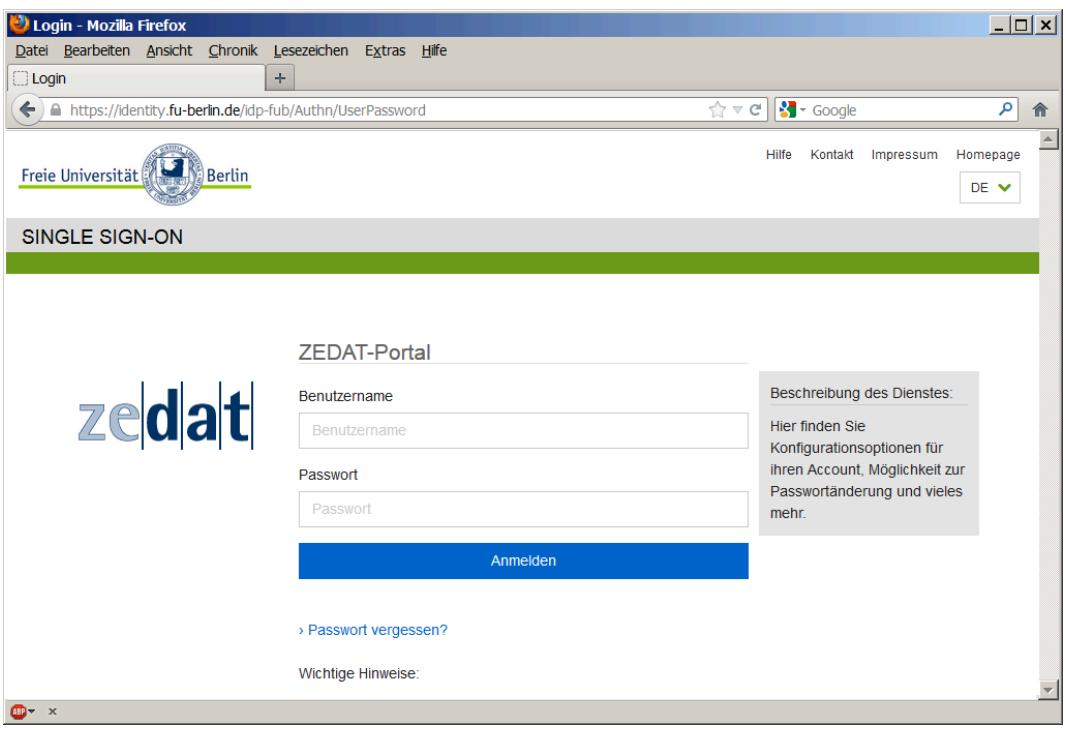

#### **Nutzung**

Nach erfolgreicher Authentifizierung sehen Studierende folgende Startseite:

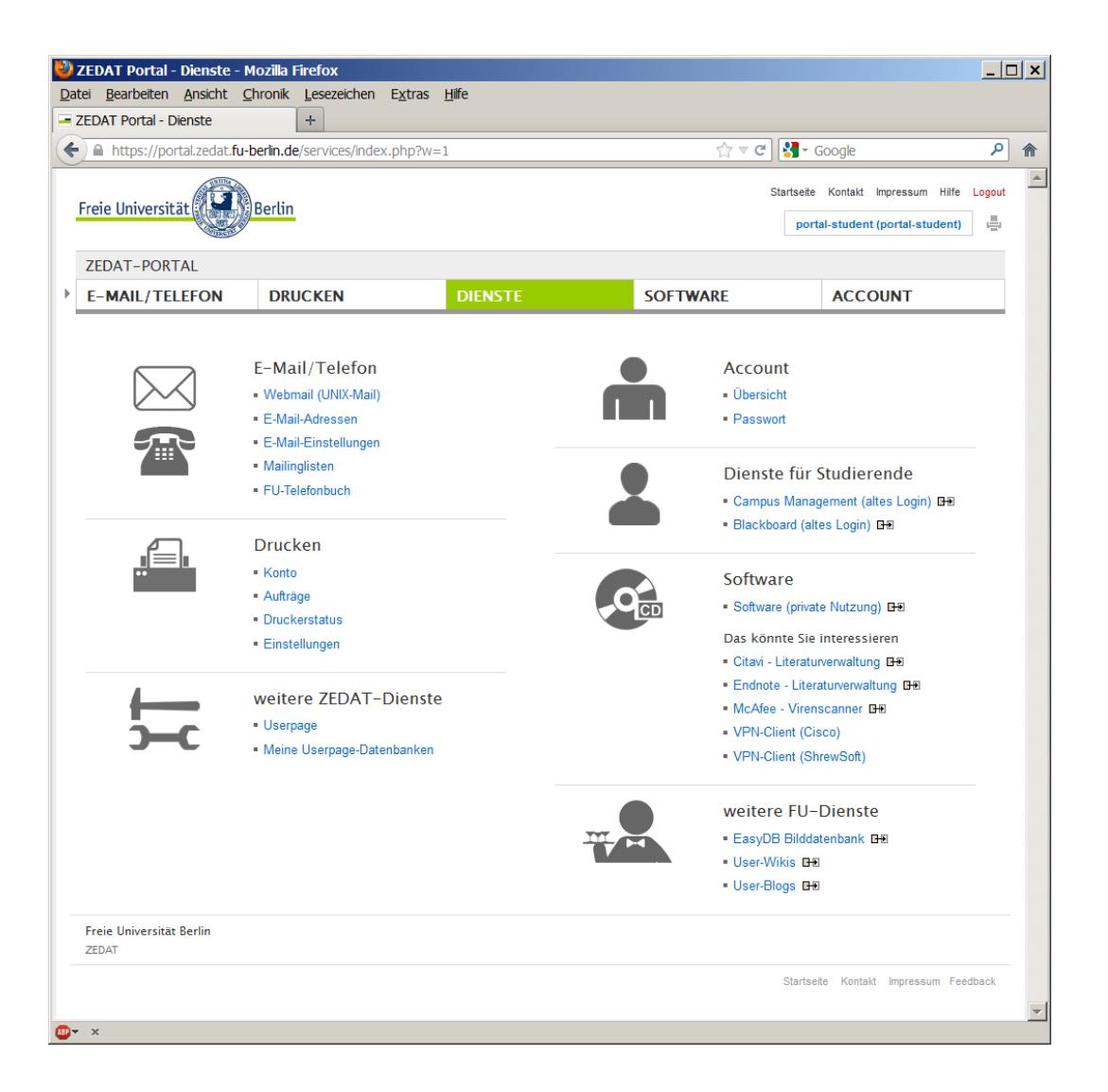

Sie haben sofort die wichtigsten Anwendungen im Blick. Andere Personengruppen erhalten eine etwas andere, individuelle Startseite. Rechts oben in der Navigationsleiste werden Vorname, Nachname und der Benutzername angezeigt. Direkt darüber finden Sie immer den Zugriff auf die Startseite des Portals, auf passende "Hilfe-Seiten" und das Logout.

Informationen zu den einzelnen Diensten finden Sie innerhalb des Portals auf den Hilfe-Seiten.

Zusätzlich stehen für die Nutzung des Portals weitere Dokumentationen (Tip4U) zur Verfügung:

- Account:
	- **–** Passwort-Änderungen: Tip4U #094<sup>1</sup>
- E-Mail/Telefon:
	- **–** Webmail (UNIX-Mail): [Tip4U #099](https://zedat.fu-berlin.de/tip4u_94.pdf)[2](#page-3-0)
	- **–** E-Mail-Adressen: Tip4U #086<sup>3</sup>
	- **–** E-Mail-Einstellungen (auf dem Server): Tip4U #095<sup>4</sup> (Spamfilter, Weiterleit[ungen, Abw](https://zedat.fu-berlin.de/tip4u_99.pdf)[es](#page-3-1)enheitsnotiz usw.)
	- **–** Mailinglisten: Tip[4U #088](https://zedat.fu-berlin.de/tip4u_86.pdf)<sup>5</sup>
- Drucken:
	- **–** Drucken an d[er ZEDAT:](https://zedat.fu-berlin.de/tip4u_88.pdf) T[ip](#page-3-2)4U #007<sup>6</sup>
- weitere ZEDAT-Dienste:
	- **–** Datenbanken: Tip4U #0[61](https://zedat.fu-berlin.de/tip4u_07.pdf)<sup>7</sup>

Weitere Dokumentation gibt es auf https://www.zedat.fu-berlin.de/. Dort finden Sie passende Webseiten, FAQs und weitere Tip4Us.

<span id="page-3-2"></span><span id="page-3-1"></span><span id="page-3-0"></span><sup>1</sup> https://zedat.fu-berlin.de/tip4u\_94.pdf 2 https://zedat.fu-berlin.de/tip4u\_99.pdf 3 https://zedat.fu-berlin.de/tip4u\_86.pdf 4 https://zedat.fu-berlin.de/tip4u\_95.pdf 5 [https://zedat.fu-berlin.de/tip4u\\_88.pdf](https://zedat.fu-berlin.de/tip4u_94.pdf) 6 [https://zedat.fu-berlin.de/tip4u\\_07.pdf](https://zedat.fu-berlin.de/tip4u_99.pdf)  $^{7}$ [https://zedat.fu-berlin.de/tip4u\\_61.pdf](https://zedat.fu-berlin.de/tip4u_86.pdf)

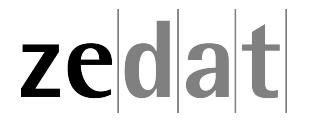